# **Delete a group share template**

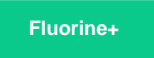

Any custom-created group share templates can easily be deleted. However, be sure to delete ONLY custom-created group share templates and NOT the default group share templates that were [installed with the Perspectium update set.](http://wiki.perspectium.com/doku.php?id=updateset_installation)

### **Prerequisites**

First, you will need to [create a group share template](https://docs.perspectium.com/display/fluorineplus/Create+a+group+share+template).

## **Procedure**

**WARNING! Be careful not to delete the default group share templates installed with the Perspectium update set.**

To delete a custom-created group share template, follow these steps:

**1.** Log into your ServiceNow instance and navigate to **Perspectium** > **Group Share** > **Templates** or simply type **Group Share** and then click **T emplates** within that module.

**2.** Click the name of the custom-created group share template that you want to delete.

**3.** In the upper right-hand corner of the resulting Template form, click the **Delete** button to delete your custom-created group share template.

### **Similar topics**

- [Create a new group share](https://docs.perspectium.com/display/fluorine/Create+a+new+group+share)
- [Execute bulk shares for a group share](https://docs.perspectium.com/display/fluorine/Execute+bulk+shares+for+a+group+share)
- [Execute a table compare for a group share](https://docs.perspectium.com/display/fluorine/Execute+a+table+compare+for+a+group+share)
- [Modify an existing group share](https://docs.perspectium.com/display/fluorine/Modify+an+existing+group+share)
- [Reorder bulk shares in a group share](https://docs.perspectium.com/display/fluorine/Reorder+bulk+shares+in+a+group+share)

### **Contact Perspectium Support**

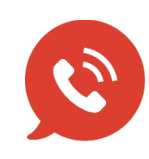

**US: [1 888 620 8880](tel:18886208880) UK: [44 208 068 5953](tel:442080685953) [support@perspectium.com](mailto:support@perspectium.com)**